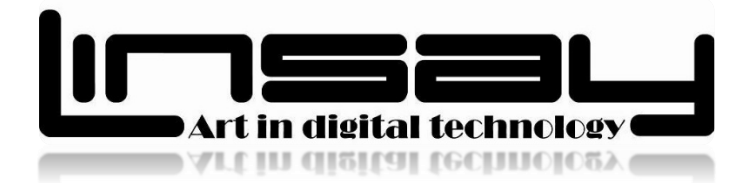

# **7" Blended Case with Keyboard USB**

## Model: K7

## User Guide

# How to use a computer keyboard

Make your life easier and your LINSAY Tablet faster to type with great LINSAY protective case with keyboard.

### Follow these step-by-step instructions to help you get to know what your keyboard can do

First of all; connect it to your LINSAY tablet and start work!

Step 1: Have a good look at your keyboard. The most important keys are labelled on the diagram below:

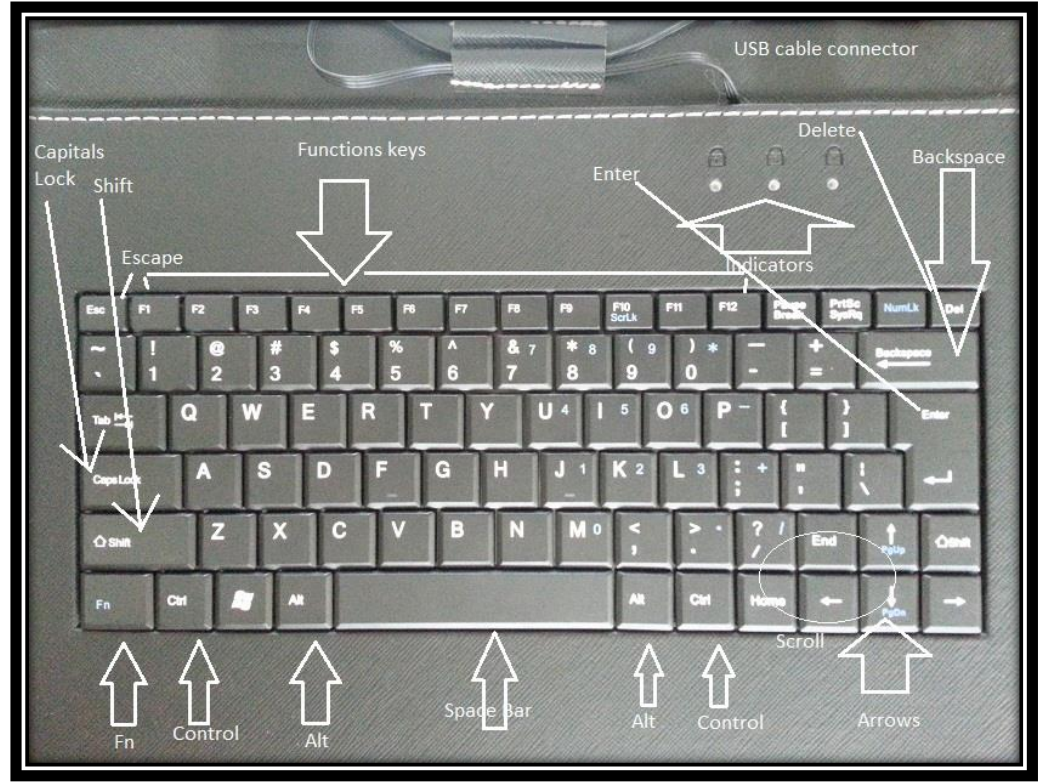

Some keyboards, especially those on Cases, will have a slightly different layout. For example, yours might not have a number pad or the delete key may be in a different place. But virtually all keyboards will have these important keys somewhere.

Step 2: The main keys are the letter keys. When you type just using these, you get lower-case print. However, if you hold down a 'shift key' (there are two to choose from) at the same time as you type, you'll get UPPER-CASE letters.

Try typing your name, including capitals (UPPER-CASE) and spaces. The 'space bar' (which you press briefly to make a space) is the wide key at the bottom of the keyboard.

Step 3: If you make a mistake in your typing, there's always a remedy.

To delete a letter, place your cursor (mouse pointer) just after the letter and click. Then press **Backspace** briefly. (Always press briefly – otherwise, you'll get repeated deletions, spaces, letters or whatever.) Or place your cursor just before the letter, click and press Delete.

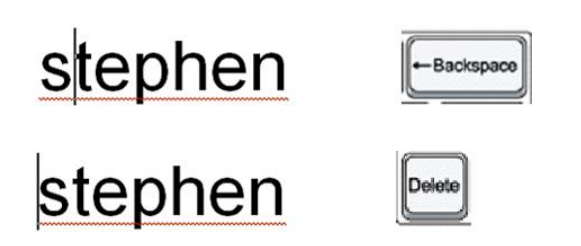

Step 4: Now try typing a sentence:

### The quick brown fox jumped over the lazy dog.

This is a good sentence to practice because it contains most of the letters of the alphabet.

Step 5: You can move the cursor along this sentence without deleting anything by using the arrow keys:

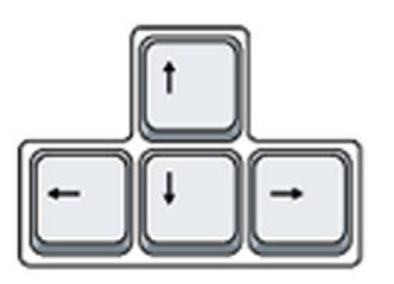

Try moving the cursor backwards and forwards through your sentence.

Step 7: You can type using the numbers on the main keyboard. You'll find them on the row of keys above the top line of letters.

Above these numbers are various symbols, which include '£', '&', '!'. To use these, hold down the Shift key while you type. So if you press '7' on its own, you get '7', but if you press '7' while you hold down the 'Shift' key, you get '&'.

Step 8: If you want everything to appear in upper case, press the Caps Lock key and then type:

# **I CAN TYPE IN CAPITALS**

Again, an indicator light may come on to show that your capitals are 'locked'. Don't forget to press this key again when you're finished to turn 'Caps Lock' off.

Step 9: There are a number of ways that you can move round a web page. Try using the keys below to see where they take you:

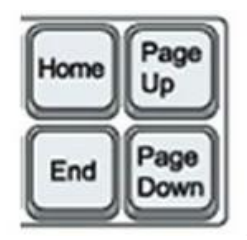

Step 10: You'll be told to use the 'Control' (Ctrl) and 'Alternate' (Alt) keys for some operations. When you do so, keep holding down one or the other key or both keys while you press any other keys.

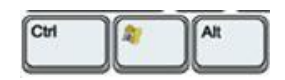

### **Federal Communications Commission Declaration of Conformity:**

### **LINSAY KEYBOARD CASES USB**

#### **FCC Class B:**

*Note: This equipment has been tested and found to comply with the limits for a Class B digital device, pursuant to part 15 of the FCC Rules. These*  limits are designed to provide reasonable protection against harmful interference in a residential installation. This equipment generates uses and can *radiate radio frequency energy and, if not installed and used in accordance with the instructions, may cause harmful interference to radio communications. However, there is no guarantee that interference will not occur in a particular installation. If this equipment does cause harmful interference to radio or television reception, which can be determined by turning the equipment off and on, the user is encouraged to try to correct the interference by one or more of the following measures:*

*- Reorient or relocate the receiving antenna.*

- *- Increase the separation between the equipment and receiver.*
- *- Connect the equipment into an outlet on a circuit different from that to which the receiver is connected.*
- *- Consult the dealer or an experienced radio/TV technician for help.*

#### NOTICE:

1. The changes or modifications not expressly approved by the party responsible for compliance could void the user's authority to operate the equipment.

2. Shielded interface cables and AC power cord, if any, must be used in order to comply with the

Emission limits.

3. LINSAY is not responsible for any radio or TV interference caused by unauthorized modification to the equipment. It is the responsibilities of the user to correct such interference.

This device complies with Part 15 of the FCC Rules. Operation is subject to the following two conditions: (1) this device may not cause harmful interference, and (2) this device must accept any interference received, including interference that may cause undesired operation.

> [www.LINSAYdigital.com](http://www.linsaydigital.com/) [www.LINSAYstore.com](http://www.linsaystore.com/)

Visit us on Facebook: LINSAY